## Jana Chlebíková Čo s matematickými diagramami a grafmi?

*Zpravodaj Československého sdružení uživatelů TeXu*, Vol. 2 (1992), No. 3, 111–122

Persistent URL: <http://dml.cz/dmlcz/149633>

## **Terms of use:**

© Československé sdružení uživatelů TeXu, 1992

Institute of Mathematics of the Czech Academy of Sciences provides access to digitized documents strictly for personal use. Each copy of any part of this document must contain these *Terms of use*.

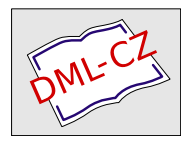

[This document has been digitized, optimized for electronic delivery](http://dml.cz) and stamped with digital signature within the project *DML-CZ: The Czech Digital Mathematics Library* http://dml.cz

# Čo s matematickými diagramami a grafmi?

Janka Chlebíková

Každý užívateľ T<sub>E</sub>Xu, ktorý potrebuje do svojho článku zahrnúť i pomerne jednoduchý matematický diagram či graf, si asi povzdychne nad nie príliš kamarátskym vzťahom TEXu a grafiky. Na kreslenie jednoduchých matematických obrázkov má užívateľ v podstate nasledujúce možnosti:

Jedna možnosť je použiť METAFONT (mimochodom tí, ktorých okúzlil TEX, pravdepodobne podľahnú i čaru METAFONTu), pomocou ktorého sa dá zvládnuť každý diagram či graf až s puntičkárskou presnosťou. Toto riešenie má nesmiernu výhodu v nezávislosti na výstupnom driveri (t.j. ľubovoľný T<sub>E</sub>Xový driver, obrazovkový či tlačiarenský, ktorý vie pracovať s TEXovým dokumentom, vie pracovať i s metafontovými obrázkami). Nič sa nestratí ani na bezproblémovej prenositeľnosti dokumentu.

Druhá možnosť je použiť na kreslenie nejaký grafický editor (napr. Paintbrush, ...). Nevýhodou tohto prístupu je závislosť na výstupnom driveri. Obrázky musia byť často vytlačené zvlášť, pokiaľ nie je k dispozícii TEXový driver spolupracujúci s daným konkrétnym grafickým formátom obrázku. V tomto prípade je tiež veľmi obtiažna "spolupráca"<br>Try svého textu a chrázkomi (napr. na popis chrázku) TEXového textu s obrázkami (napr. na popis obrázku).

Užívateľ, ktorý potrebuje nakresliť len jeden-dva relatívne jednoduché obrázky by asi dal (pre celý rad výhod) prednosť nejakej T<sub>E</sub>Xovej možnosti. Takáto možnosť sa mu ponúka vo využití vhodného balíka makier na kreslenie obrázkov v samotnom TEXu. Problém často býva "nájsť" existujúce vhodné makrá, pokiaľ ich nechceme vytvárať sami.

 $\text{LipXisti často vystačia s, picture}^{\text{iniv}}$  okolím, v ktorom s pomocou interaktívneho T<sub>E</sub>Xcadu (z balíku emT<sub>E</sub>X) je kreslenie obrázkov veľmi jednoduché a pohodlné. Iná možnosť je použiť pomerne rozsiahly P<sub>I</sub>CT<sub>E</sub>X [3], pomocou ktorého sa dajú kresliť i zložitejšie obrázky. Tento balík však často nie je moc vhodný v prípade diagramov a grafov.

V súčasnosti existuje rad rôznych iných makier, vždy zameraný na kreslenie nejakej špeciálnej matematickej štruktúry (napr. hierarchickej stromovej štruktúry, pre schémy dôkazov v matematickej logike, ...). Tieto makrá sú však obvykle veľmi úzko zamerané a neposkytujú užívateľovi zväčša veľkú voľnosť použitia. Výnimkou v tomto smere je balík makier XY-PIC<sup>1</sup>) (podporovaný vlastnou sadou metafontových fontov), ktorý je špeciálne vhodný na kreslenie matematických diagramov a grafov a poskytuje užívateľovi dostatočnú variabilitu. Navyše umožňuje spoluprácu so všetkými základnými nadstavbami TFXu (plainTFX,  $A_{\mathcal{M}}S$ -T<sub>E</sub>X, LAT<sub>E</sub>X,  $A_{\mathcal{M}}S\text{LAT}_{F}X$ , ...), pretože používa jazyk základného TEXu. Tento fakt je zvlášť potešiteľný pre početnú skupinu stúpencov AMS-TEXu, ktorá obvykle dosť ťažko zápasí i s veľmi jednoduchými obrázkami.

### Reklama XY-PICu na úvod

Pozorný čitateľ Spivakovej príručky *The Joy of T<sub>E</sub>X* [2] si iste spomína na poznámku, že iné ako obdĺžnikové diagramy sa v AMS-TFXu jednoducho kresliť nedajú (na strane 142 (viď obr. 1) je uvedený diagram, ktorý sa už v  $A_{\mathcal{M}}S$ -T<sub>F</sub>Xu nedá jednoducho nakresliť). Použitím Xy-PIC makier uvedený diagram môžeme však v svojom AMS-TFXovskom článku nakresliť veľmi jednoducho.

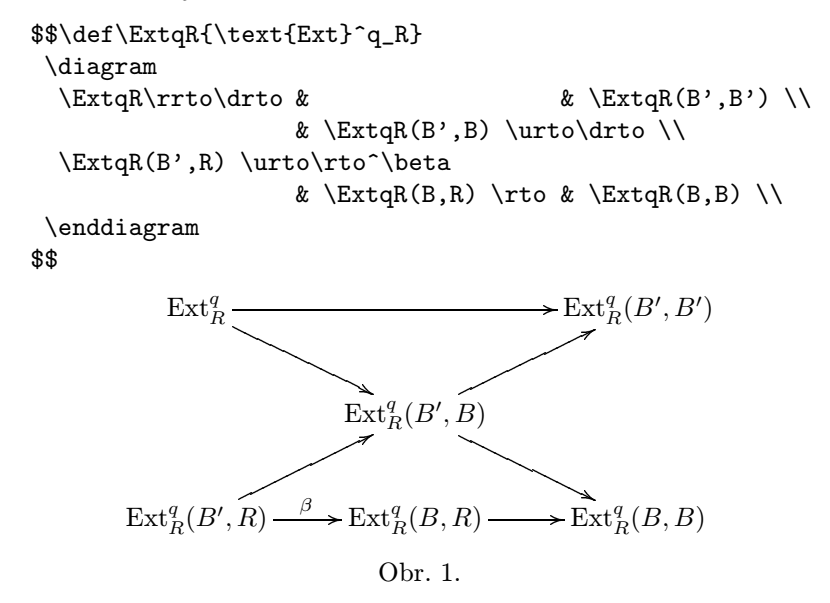

<sup>1</sup>) Autorom týchto makier je Kristoffer H. Rose z Kodane a makrá s fontami, ako i krátkym manuálom sú prístupné cez anonymous ftp na internetovskej adrese ftp.diku.dk [129.142.96.1], prípadne u autorky tohto príspevku.

Nasledujúca časť príspevku sa snaží vystihnúť všetky základné možnosti tohto balíka makier a ukázať jeho základnú koncepciu. Niektoré príklady pre ilustráciu boli vybrané zo spomínaného autorovho manuálu [1].

### Základná koncepcia XY-PICových diagramov

• Diagram je popisovaný maticovou štruktúrou, prvky matice zodpovedajú objektom v diagrame. Objekty sú automaticky zarovnávané v riadkoch a stĺpcoch. Možno tiež meniť štandardne nastavenú vzdialenosť medzi riadkami a stĺpcami. Popis diagramu

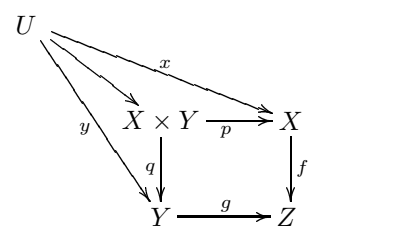

vyzerá veľmi jednoducho:

```
$$
\diagram U \ddrto_y \drto \drrto^x \\
           & X \times Y \dto_q \rto_p & X \dto^f \\
           & Y \rto^g & Z
\enddiagram
$$
```
• Ľubovoľný objekt môže byť spojený s ľubovoľným iným objektom v diagrame použitím spojovacej čiary (ktorých je k dispozícii niekoľko druhov). Navyše je možné viesť z objektu spojovaciu čiaru kamkoľvek, poloha je udávaná relatívne alebo absolútne vzhľadom k danému ľubovoľnému objektu. Spojovacia čiara spája stredy objektov a je kreslená od "boxov" ohraničujúcich objekty. Dĺžka kreslenej časti čiary sa mení<br>outomotisky sa zmenenou nalebou skieltou. Príkladem môže kvť nasla automaticky so zmenenou polohou objektov. Príkladom môže byť nasledujúci diagram

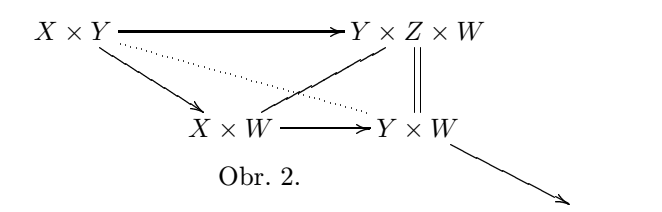

s popisom

```
$$
  \diagram
     X \times Y \times [0,2] \xto[1,1] \xdot{\theta}?
                                 && Y\times Z\times W \\
     &X\times W\xline"1,3"\rto
                & Y\times W\udouble \xto[0,0]+<2cm,-1cm>
  \enddiagram
$$
```
Spojovacie čiary

• Z počiatočného do cieľového objektu môžeme smer spojovacej čiary popísať pomocou preddefinovaných smerov a vzdialeností

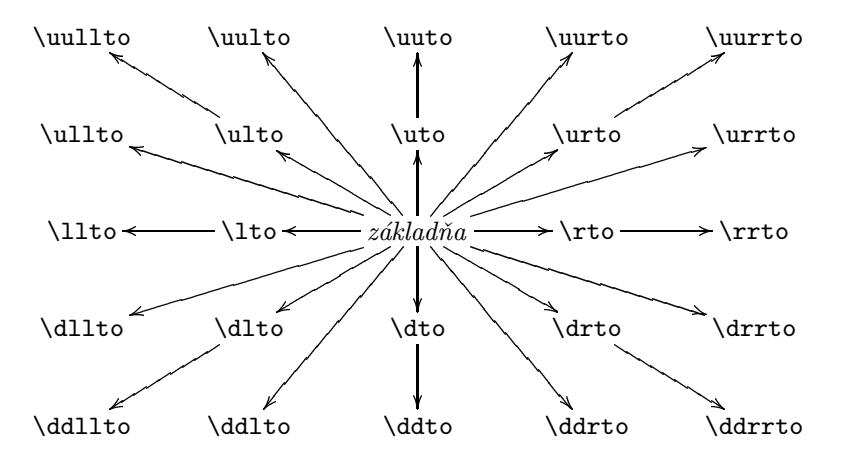

alebo (pokiaľ nevystačíme s predchádzajúcim) relatívne alebo absolútne k počiatočnému objektu. Napríklad diagram na obr. 2 môže byť tiež popísaný:

```
$$
  \diagram
    X \times Y \rrto \drto \xdotted"2,3"
                               && Y\times Z\times W \\
     &X\times W\urline\rto
              & Y\times W\udouble \xto[0,0]+<2cm,-1cm>
  \enddiagram
$$
```
• Existuje niekoľko základných typov spojovacích čiar (je možné definovať si i ďalšie):

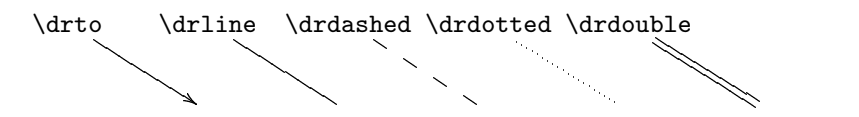

Okrem toho je možnosť výberu špeciálnych spojovacích čiar

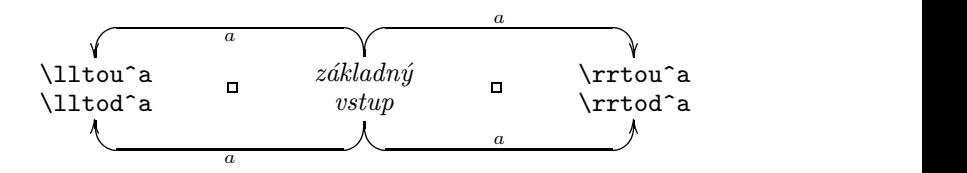

a množiny slučiek

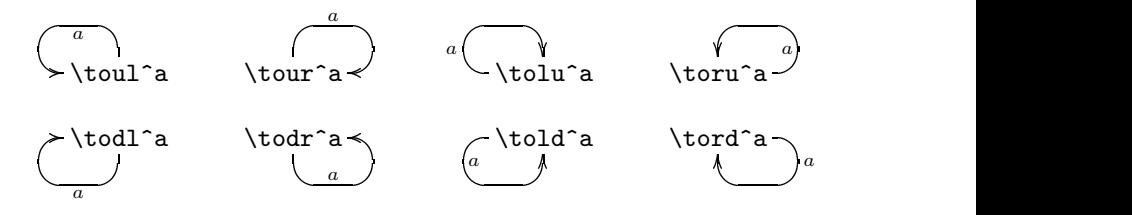

• Je možné vybrať si ľubovoľné umiestnenie popisu nad alebo pod spojovaciu čiaru, napríklad nasledujúci obrázok spolu s popisom

$$
\underline{\hspace{1cm}0} \underline{\hspace{1cm}0} \underline{\hspace{1cm}} \underline{\hspace{1cm}}
$$

možno dosiahnuť makrami

```
$$
\diagram
   == \rrto ^{+} ^<{.} ^<<{,} _<>(.5)c ^>>{,}
                                                                                            \hat{} \hat{} \hat{} \hat{} \hat{} \hat{} \hat{} \hat{} \hat{} \hat{} \hat{} \hat{} \hat{} \hat{} \hat{} \hat{} \hat{} \hat{} \hat{} \hat{} \hat{} \hat{} \hat{} \hat{} \hat{} \hat{} \hat{} \hat{} \hat{} \hat{} \hat{} \hat{} \hat{} \hat{} \hat{} \hat{} \hat{}
```
### \enddiagram\$\$

• Spojovacie čiary môžu obsahovať štandardné i špeciálne značky, ktoré môžu byť tiež rôzne kombinované

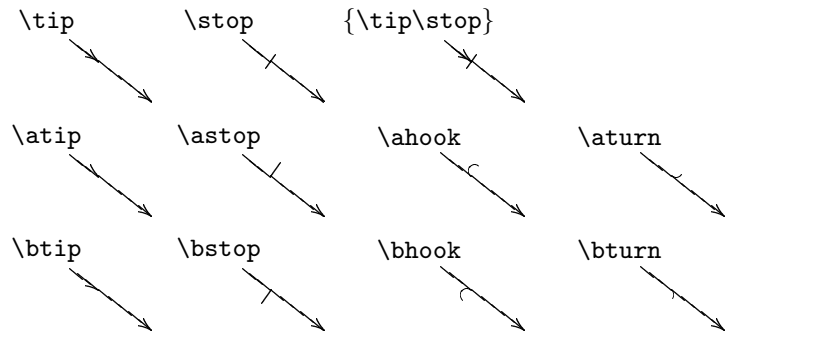

a otočené i o ľubovoľný uhol:

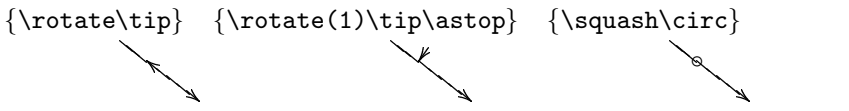

Špeciálne efekty možno tiež dosiahnuť umiestňovaním týchto značiek na okraje spojovacích čiar:

> \rto|>\stop **D**->P \rto|<\stop  $\rtimes\cdot\cdot\cdot$  $\trm{rto}$ )>\tip  $\Box \rightarrow \Box$  $\rtimes$  \rto  $\lt\lt\lt\tdif$   $\Box \rightarrow \Box$ \rto|<<\ahook - $\overline{\phantom{a}}$  or  $\overline{\phantom{a}}$ \rto|>{\squash\circ} □——> > □  $\rtimes$  \rto|<{\rotate\tip}  $\Box \leftrightarrow \Box$  $\tilde{\vert}$  =  $-\$

• Je tiež možné použiť niekoľko spojovacích čiar medzi dvoma objektami, pričom máme možnosť ľubovoľne meniť umiestnenie týchto čiar. Napríklad makro

\$\$\diagram

```
A \dagger \drto<1ex>^a_\bot \\
```

```
& B \ulto<1ex>^b \rto<1ex>^c & C \lto<1ex>^d_\bot
\enddiagram
```
\$\$

bude kresliť

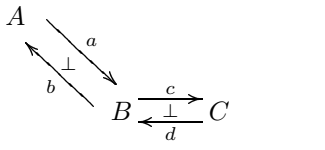

• Spojovacie čiary z počiatočného do cieľového objektu, ktoré vedú cez niekoľko iných objektov, v ktorých môžu meniť smer je možné popisovať ako " cestičku" z počiatočného do cieľového objektu. Úseky cesty na seba navzájom naväzujú (vždy čiastkový cieľový objekt sa stáva v nasledujúcom kroku počiatočným objektom), ako je vidieť podľa nasledujúceho príkladu. Výsledkom makra

```
$$\diagram 0,0
     \xdash xdashed '[1,1]^a|<\stop '[0,2]+<0pt,1em>^b
                  [1,3]<sup>\text{cl}\times\text{tip}</sup>
           & 0,1 & 0,2 & 0,3 \\
      1,0 & 1,1 & 1,2 & 1,3
```
\enddiagram\$\$

bude diagram

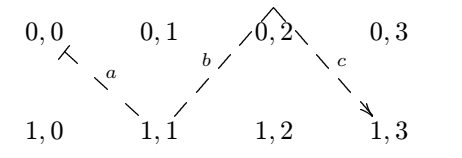

Uvedeným spôsobom môžeme tiež veľmi jednoducho nakresliť kocku

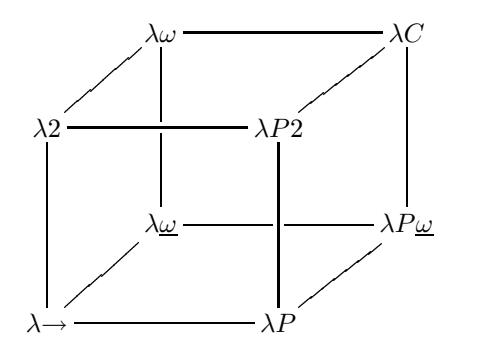

použitím makra

```
$$\def\uomega{\underline\omega}\diagram
 &\lambda\omega \rrline\xline'[1,0][2,0]
                        &&\lambda C \ddline \\
 \lambda2\urline \rrline\ddline
                        &&\lambda P2 \urline\ddline \\
 &\lambda\uomega \xline'[0,1][0,2]
                        &&\lambda P\uomega \\
 \lambda{\to} \rrline\urline
                        &&\lambda P \urline \enddiagram$$
```
• Špeciálny druh predstavujú "cestičky", ktoré vedú z počiatočného do cieľového objektu, pričom zachovávajú vždy smer k čiastkovému cieľovému objektu a zmena smeru sa uskutočňuje "hladko", t.j. bez zalomenia<br>čiam: Je možná meniť nalamen luivesti ve sátežkách". Napríklad shránsk čiary. Je možné meniť polomer krivosti v "zátačkách". Napríklad obrázok

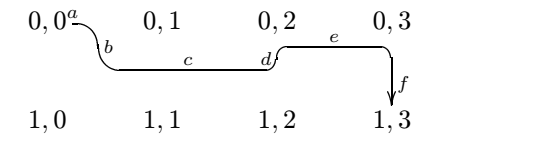

bol nakreslený pomocou makra

$$
$\diagran 0,0 \xto 'r[1,0]^a '[0,2]^b '/4pt[0,2]^c' \n'[1,3]^d '[1,3]^e [1,3]^f \n% 0,1 % 0,2 % 0,3
$$

#### 1,0 & 1,1 & 1,2 & 1,3 \enddiagram

\$\$

## Objekty

• Je možné vytvárať objekty, ktorých umiestnenie nezodpovedá presne "maticovemu vštu<sub>.</sub><br>jektom. Napríklad maticovému vstupu" a vzťahovať spojovacie čiary práve k takýmto ob-

```
$$\diagram
 A \drline & \save \go+<3cm,0cm>\Drop{\Text<6cm>
            {Tu chceme mať veľa textu, aby sme
             videli, že sa dá upraviť i šírka textu
            v~takýchto diagramoch.}}
              \lto \dto \restore \\
            & B \rline & C \enddiagram
```
\$\$

kreslí diagram

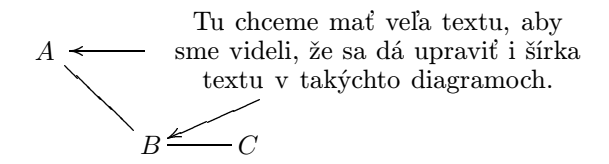

zatiaľ čo výsledkom nasledujúcich makier

```
$$\diagram
A \drline & \Text<6cm>{Tu chceme mať veľa textu,
                     aby sme videli, že sa dá upraviť
                     i šírka textu v<sup>~</sup>takýchto
                        diagramoch.}
            \lto\dto \\
            & B \rline & C \enddiagram
```
\$\$

bude diagram

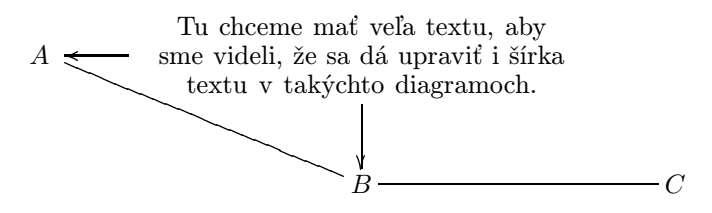

• Objekty môžu byť umiestňované do rámčekov, oválov s rôznym polomerom zakrivenia,

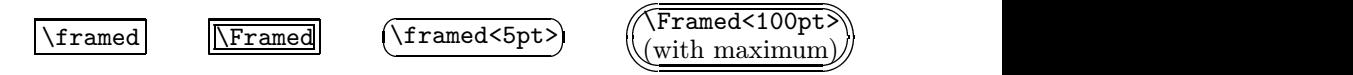

prípadne kružníc s presným vymedzením "boxu" ohraničujúceho objekt<br>(še má výmem pre spejitý" návägnesť čien), žím mežne kresliť nepr (čo má význam pre "spojitú" náväznosť čiar), čím možno kresliť napr.<br>nasledniúce smetu nasledujúce grafy

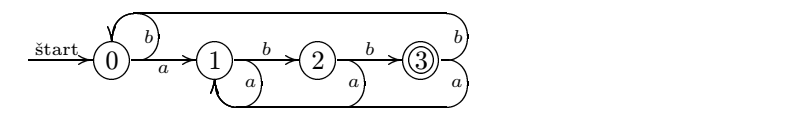

s veľmi jednoduchým popisom

```
$$\diagram
   \rto^>(.5){\text{štart}}
 & \squarify<1em>{0} \circled \toru^b \rto_a
 & \squarify<1em>{1} \circled \rto^b \tord_a
 & \squarify<1em>{2} \circled \rto^b
        \xto 'r+<0ex,-1ex> '[0,-1]_a '[0,-1] [0,-1]
 & \squarify<1em>{3} \Circled
        \xto 'r+<0ex,1ex '[0,-3]<sup>-</sup>b '[0,-3] [0,-3]\xto 'r+<0ex,-1ex> '[0,-2]_a '[0,-2] [0,-2]
\enddiagram$$
```
• Vo vstupnej matici diagramu je možné ľubovoľnú obdĺžnikovú časť označiť za jeden objekt a vzťahovať spojovacie čiary k tomuto novému objektu, čo bude mať vplyv na zmenu dĺžky spojovacej čiary. Napríklad diagram

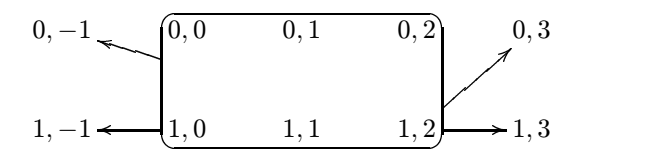

môže byť nakreslený pomocou makra

```
$$\diagram 0,{-1} & 0,0
        \save\go[1,2]\merge\framed<5pt>
        \xto[0,-1]\xto[1,-1]\xto[0,3]\xto[1,3]
        \restore
          & 0.1 & 0.2 & 0.3 \ \text{N}1,{-1} & 1,0 & 1,1 & 1,2 & 1,3 \enddiagram
$$
```
Rôznymi kombináciami uvedených možností možno vytvoriť s veľkou presnosťou i pomerne zložité obrázky, napríklad nasledujúci diagram

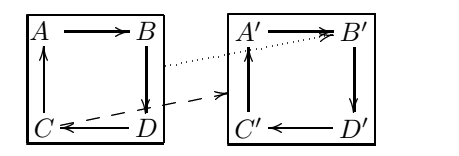

možno dosiahnuť makrami

```
$$
\def\group#1{\save\go[1,-1]\merge
\go[1,-1];[0,0]:(0.5,0)\merge \framed\go="g#1"\restore}
\diagram
 A \rto & B \dto \group1 & A' \rto & B' \dto \group2 \\
 C \uto & D \lto \& C' \uto & D' \lto
 \save \go"g1" \xdotted"1,4"|>\tip \restore
 \save \go"2,1" \xdashed"g2" |>\tip \restore
\enddiagram$$
```
#### Slovo na záver

Predchádzajúce príklady snáď dostatočne ilustrovali možňosti spomínaného balíka makier. Uvedené makrá môžu byť užitočné pre každého, kto potrebuje nakresliť diagram, či graf do svojho článku a pritom sa nechce (bezpochyby nádhernému!) METAFONTuaTEXu venovať hlbšie...

#### Literatúra

- 1. Kristoffer H. Rose, Typesetting diagrams with XY-PIC, User manual, 1992.
- 2. M. D. Spivak, The Joy of TEX, American Mathematical Society, 1990.
- 3. M. J. Wichura, *The P<sub>I</sub>CT<sub>E</sub>X manual*, T<sub>E</sub>X Users Group, Providence, R.I., 1987.

Janka Chlebíková chlebikj@mff.uniba.cs

## Jak implementovat TFX

Martin Bílý

Představte si situaci, kdy Vás navštíví přítel a poté, kdy mu na svém PC předvedete možnosti T<sub>E</sub>Xu, Vás požádá, zda byste mu "neudělal"<br>Try i pre icha ZV Spectuum Taphla příklad is sise trechy podsesený TEX i pro jeho ZX Spectrum. Tenhle příklad je sice trochu nadsazený, ale má naznačit, že se v článku budu zabývat postupem při implementaci TEXu. Pokusím se objasnit, jaké prostředky jsou použity při tvorbě nové implementace a jak je zaručena jejich vzájemná kompatibilita. V závěru uvedu i rozšířený postup pro implementaci TEXu pod operačními systémy UNIXového typu.

#### Jazyk WEB

Velký kouzelník DEK při tvorbě TEXu, METAFONTu a jejich podpůrných programů měl na mysli i jejich snadnou přenositelnost na jakýkoliv